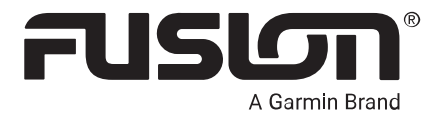

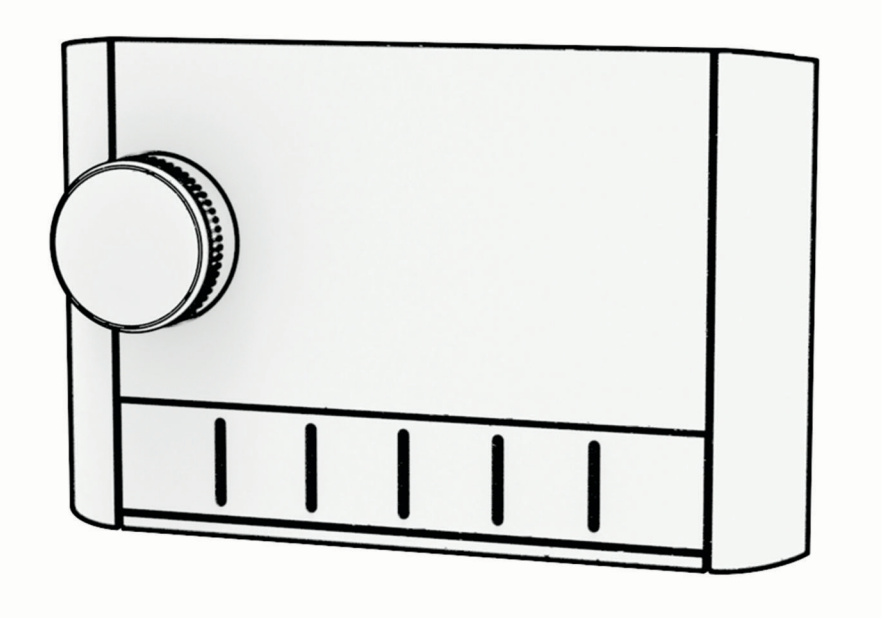

# APOLLO™ MS-ERX400 MARINE-KABELFERNBEDIENUNG

#### © 2020 Garmin Ltd. oder deren Tochtergesellschaften

Alle Rechte vorbehalten. Gemäß Urheberrechten darf dieses Handbuch ohne die schriftliche Genehmigung von Garmin weder ganz noch teilweise kopiert werden. Garmin behält sich das Recht vor, Änderungen und Verbesserungen an seinen Produkten vorzunehmen und den Inhalt dieses Handbuchs zu ändern, ohne Personen oder Organisationen über solche Änderungen oder Verbesserungen informieren zu müssen. Unter [support.garmin.com](http://support.garmin.com) finden Sie aktuelle Updates sowie zusätzliche Informationen zur Verwendung dieses Produkts.

Garmin®, das Garmin Logo, Fusion® und das Fusion Logo sind Marken von Garmin Ltd. oder Tochtergesellschaften und sind in den USA und anderen Ländern eingetragen. FUSION-Link™,Fusion PartyBus™ und Apollo™ sind Marken von Garmin Ltd. oder deren Tochtergesellschaften. Diese Marken dürfen nur mit ausdrücklicher Genehmigung von Garmin verwendet werden.

Apple® und AirPlay® sind Marken von Apple, Inc. und sind in den USA und anderen Ländern eingetragen. Android™ ist eine Marke von Google Inc. Die Wortmarke BLUETOOTH® und die Logos sind Eigentum von Bluetooth SIG, Inc. und werden von Garmin ausschließlich unter Lizenz verwendet. Alle Rechte vorbehalten. Weitere Marken und Markennamen sind Eigentum ihrer jeweiligen Inhaber.

# Inhaltsverzeichnis

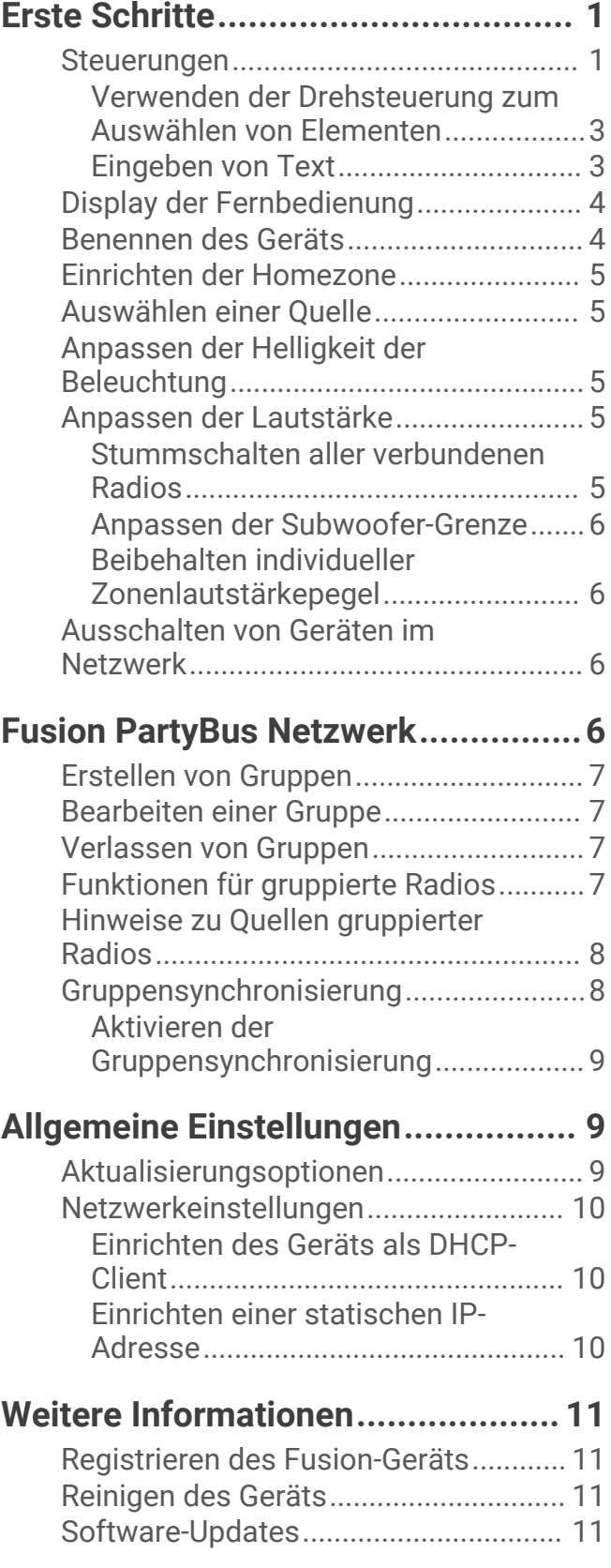

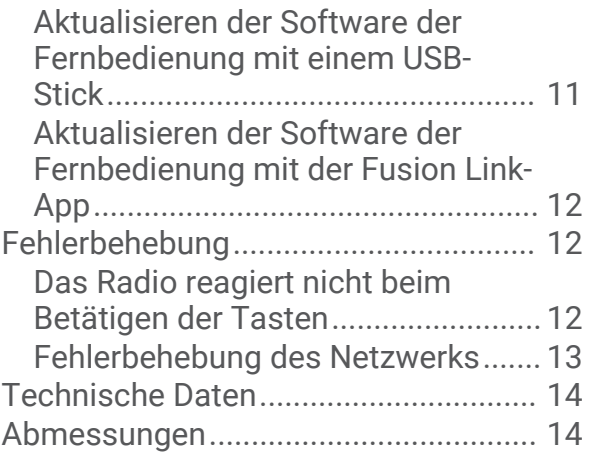

# Erste Schritte

#### **WARNUNG**

<span id="page-4-0"></span>Lesen Sie alle Produktwarnungen und sonstigen wichtigen Informationen der Anleitung "*Wichtige Sicherheitsund Produktinformationen*", die dem Produkt beiliegt.

Die ERX400 Kabelfernbedienung ist als optionales Zubehör für kompatible Fusion® Radios verfügbar. Eine Liste kompatibler Radios finden Sie unter [garmin.com/account/register/.](https://garmin.com/account/register/) Alternativ können Sie sich an Ihren Fusion Händler wenden.

Damit Sie die Funktionsweise der Fernbedienung kennenlernen, enthält dieses Handbuch Anweisungen zum allgemeinen Betrieb sowie Informationen zu Einstellungen für die Fernbedienung. Die verfügbaren Funktionen der Fernbedienung sind vom Radio abhängig, das Sie bedienen, sowie von den Typen von Quellen, die mit dem Radio verbunden sind. Spezifische Informationen zu Ihrem Radio sowie Anweisungen zum Bedienen und Anpassen der Quellen des Radios finden Sie im Benutzerhandbuch des Radios, das Sie auf der Fusion Website herunterladen können.

**HINWEIS:** Diese Fernbedienung muss mit einem Fusion PartyBus™ Netzwerk oder direkt mit einem kompatiblen Fusion verbunden und ordnungsgemäß konfiguriert sein. Anweisungen für die Netzwerkinstallation und -konfiguration finden Sie in den Installationsanweisungen, die zusammen mit der Fernbedienung und mit den anderen Radios im Netzwerk bereitgestellt werden.

## Steuerungen

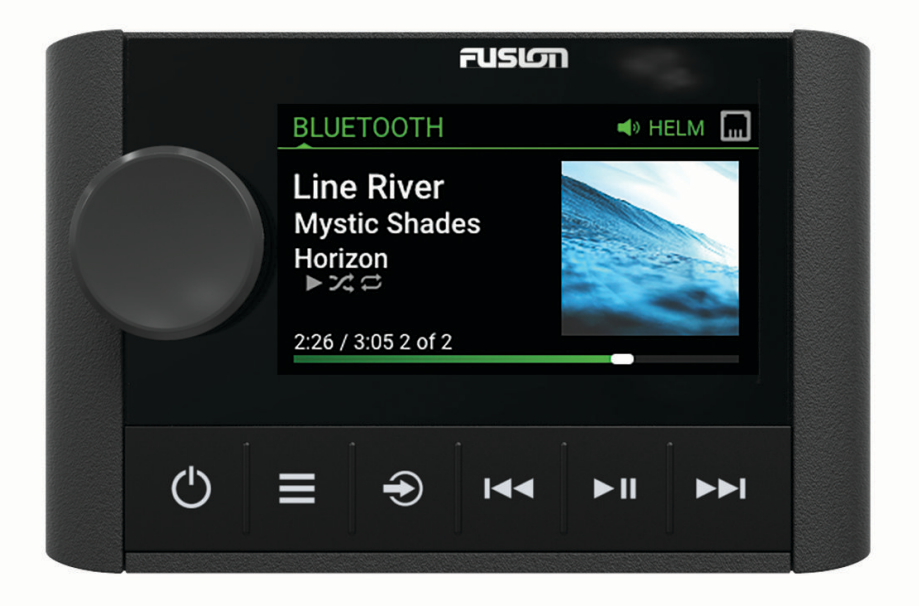

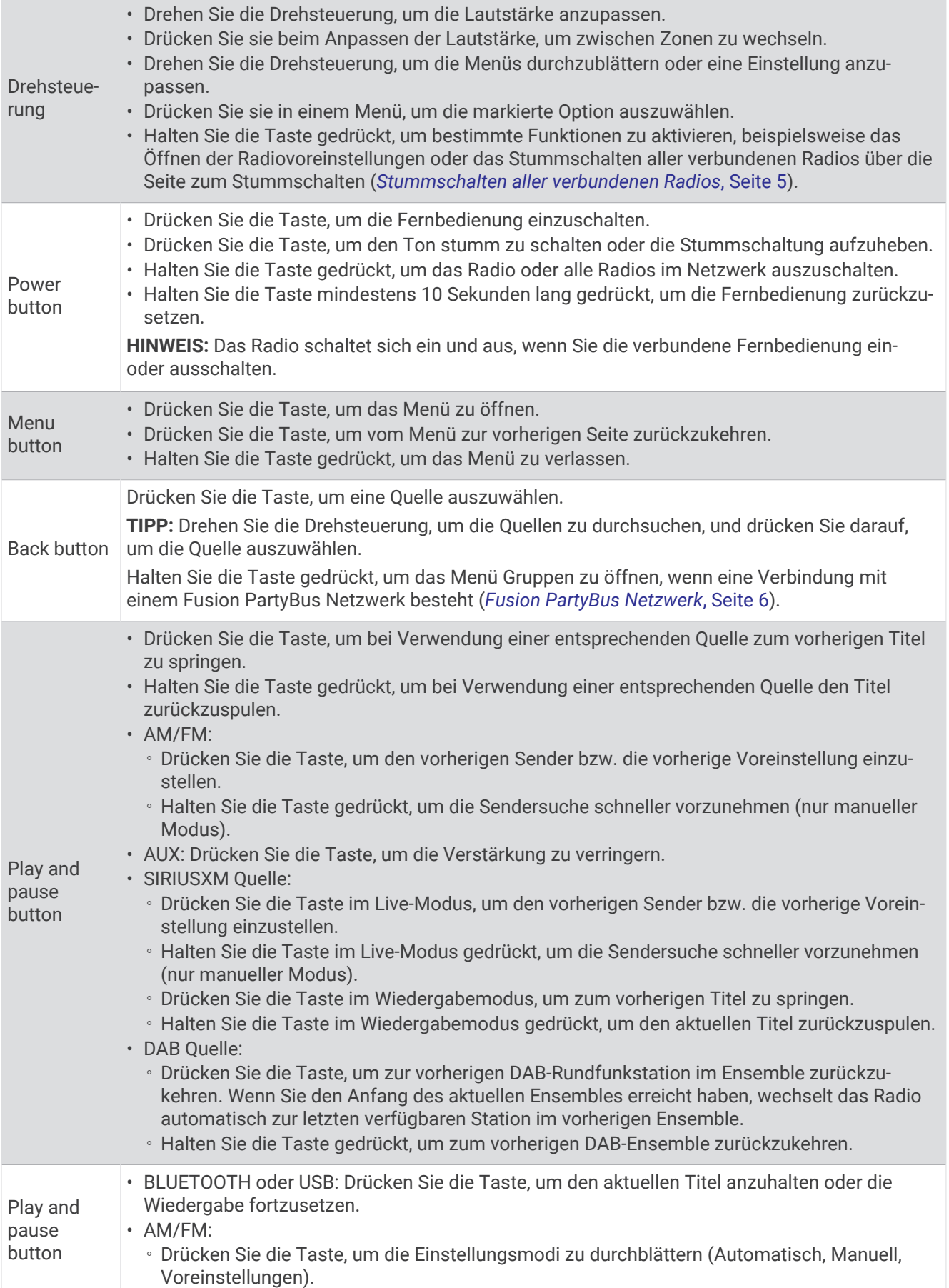

<span id="page-6-0"></span>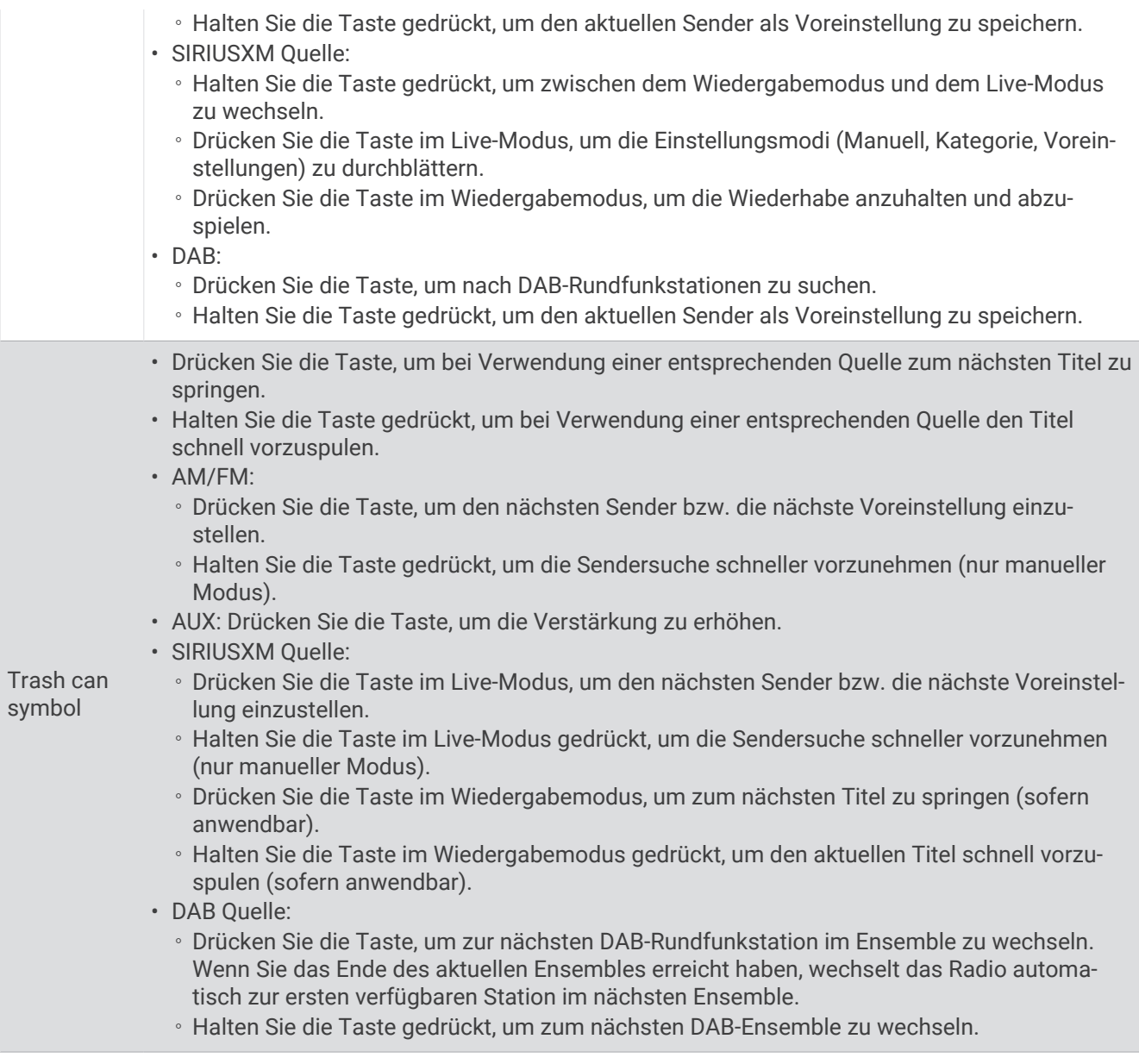

#### Verwenden der Drehsteuerung zum Auswählen von Elementen

Mit der Drehsteuerung können Sie Bildschirmelemente markieren und auswählen.

- Drehen Sie die Drehsteuerung, um ein Element auf der Seite zu markieren.
- Drücken Sie auf die Drehsteuerung, um die markierte Option auszuwählen.

#### Eingeben von Text

- **1** Wählen Sie in einem Feld zur Texteingabe die Option **Delete**, um den vorhandenen Text zu löschen.
- **2** Wählen Sie bei Bedarf die Option **Left arrow** bzw. **Right arow**, um Zahlen, Symbole oder Kleinbuchstaben zu verwenden, sofern diese verfügbar sind.
- **3** Drehen Sie die Drehsteuerung, um ein Zeichen zu markieren, und drücken Sie auf die Drehsteuerung, um es auszuwählen.
- **4** Wählen Sie **Checkmark symbol**, um den neuen Text zu speichern.

## <span id="page-7-0"></span>Display der Fernbedienung

Die auf der Seite angezeigten Informationen sind von der ausgewählten Quelle abhängig. In diesem Beispiel ist ein Titel dargestellt, der auf einem Gerät wiedergegeben wird, das über die drahtlose Bluetooth® Technologie verbunden ist.

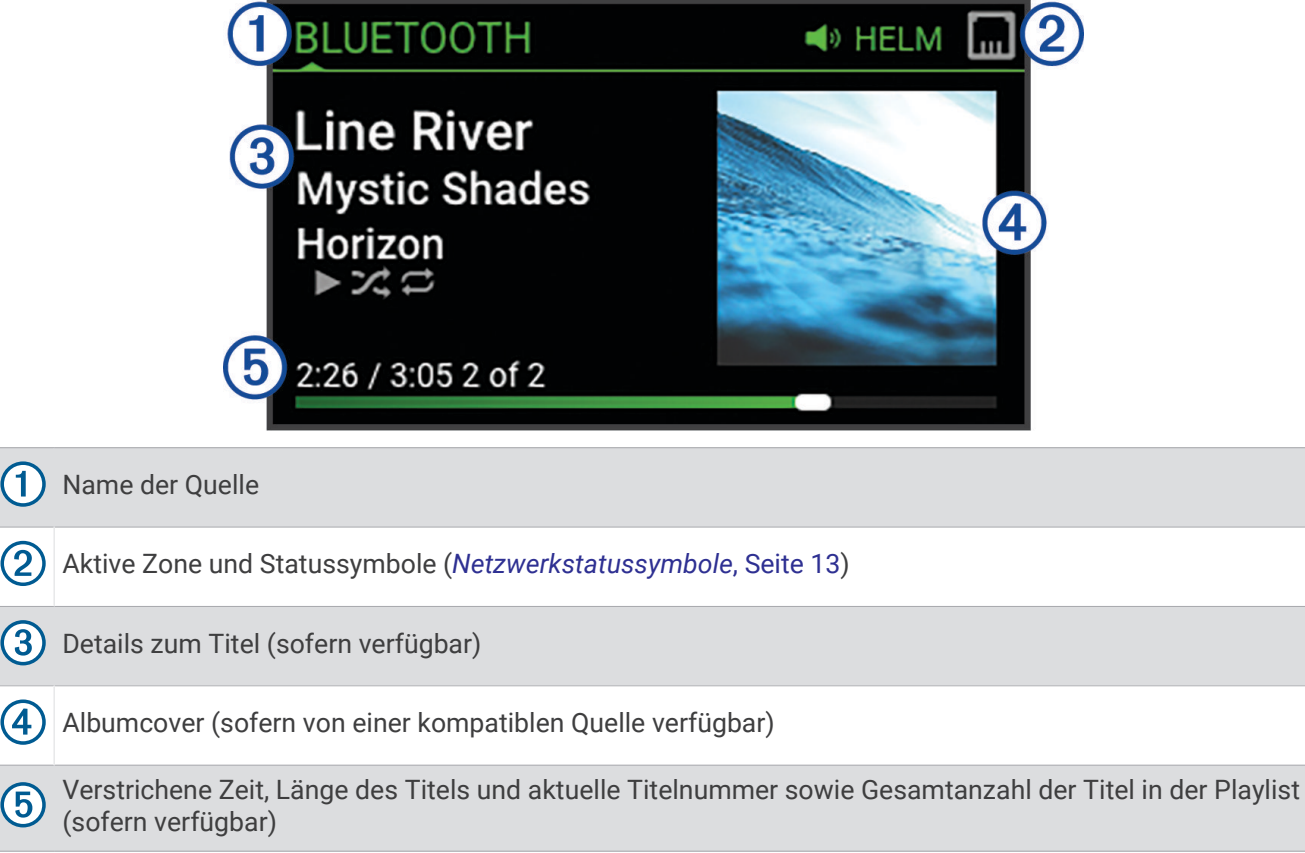

## Benennen des Geräts

Sie sollten diesem Gerät einen eindeutigen Namen zuweisen, damit Sie es problemlos identifizieren können, wenn Sie Geräte im Fusion PartyBus Netzwerk anzeigen.

**HINWEIS:** Zur weiteren Anpassung können Sie eindeutige Namen für die Quellen auf jedem Radio eingeben und nicht verwendete Quellen deaktivieren. Weitere Informationen finden Sie im Benutzerhandbuch des Radios.

- **1** Wählen Sie **Menu button** > **Einstellungen**.
- **2** Wählen Sie das Gerät, das Sie umbenennen möchten.
- **3** Wählen Sie **Gerätename** und anschließend eine Option:
	- Wählen Sie einen vordefinierten Namen aus der Liste aus.
	- Wählen Sie **Benutzerdefinierter Name** und geben Sie einen eindeutigen Namen für das Gerät ein.

## <span id="page-8-0"></span>Einrichten der Homezone

Die Homezone ist die Lautsprecherzone, die Sie standardmäßig beim Drehen der Drehsteuerung auf der Fernbedienung anpassen.

Die Homezone kann einer beliebigen Lautsprecherzone eines kompatiblen Radios im Fusion PartyBus Netzwerk zugewiesen werden. Wenn Sie auf der Fernbedienung eine Homezone einrichten, wird die Fernbedienung diesem Radio für die standardmäßige Wiedergabesteuerung zugewiesen.

- **1** Wählen Sie **Menu button** > **Einstellungen**.
- **2** Wählen Sie den Namen dieser Fernbedienung.
- **3** Wählen Sie **Homezone zuweisen**.
- **4** Wählen Sie eine Zone aus.

## Auswählen einer Quelle

- **1** Wählen Sie **Back button**.
- **2** Drehen Sie die Drehsteuerung, um eine Quelle zu markieren.

**HINWEIS:** Wenn das Gerät zu einer Gruppe gehört, drehen Sie die Drehsteuerung weiter, um auf die Quellen auf anderen Geräten in der Gruppe zuzugreifen (*[Fusion PartyBus Netzwerk](#page-9-0)*, Seite 6).

Wenn eine Quelle nicht mit der Gruppe geteilt werden kann, wird sie in grau angezeigt und kann nicht ausgewählt werden.

**3** Drücken Sie auf die Drehsteuerung, um die Quelle auszuwählen.

## Anpassen der Helligkeit der Beleuchtung

- **1** Wählen Sie **Menu button** > **Helligkeit**.
- **2** Passen Sie die Helligkeitsstufe an.

**HINWEIS:** Sie haben die Möglichkeit, die Beleuchtungshelligkeit nur auf dieser Fernbedienung anzupassen. Wenn Sie die Helligkeit auf anderen Fernbedienungen oder Radios im Netzwerk anpassen möchten, müssen Sie die Einstellung direkt auf der jeweiligen Fernbedienung bzw. dem jeweiligen Radio anpassen.

## Anpassen der Lautstärke

Mit dieser Fernbedienung können Sie die Lautstärke beliebiger Zonen auf beliebigen Radios anpassen, die mit dem Fusion PartyBus Netzwerk verbunden sind.

- **1** Drehen Sie die Drehsteuerung, um die Lautstärke für die Homezone des Radios anzupassen.
- **2** Drücken Sie bei Bedarf auf die Drehsteuerung, um zwischen Zonen zu wechseln.

**HINWEIS:** Falls ein Radio zu einer Gruppe gehört, können Sie die Lautstärke aller Radios in der Gruppe oder einzelner Zonen auf jedem Radio anpassen (*[Fusion PartyBus Netzwerk](#page-9-0)*, Seite 6).

#### Stummschalten aller verbundenen Radios

Sie können den Ton dieses Radios oder aller mit dem Fusion PartyBus Netzwerk verbundenen Radios schnell stumm schalten (*[Fusion PartyBus Netzwerk](#page-9-0)*, Seite 6).

**1** Drücken Sie auf einer beliebigen Quelle die Taste **Power button**. Das Stummschaltsymbol wird angezeigt, und der Ton von diesem Radio wird stumm geschaltet. **HINWEIS:** Wenn das Radio zu einer Gruppe gehört, wird der Ton aller gruppierten Radios stumm geschaltet.

- **2** Halten Sie die Drehsteuerung gedrückt, um **System stumm** zu wählen. Der Ton aller verbundenen Radios wird stumm geschaltet.
- **3** Halten Sie die Drehsteuerung gedrückt, um **System laut** zu wählen. Der Ton aller verbundenen Radios wird wieder eingeschaltet.

#### <span id="page-9-0"></span>Anpassen der Subwoofer-Grenze

Sie können die Subwoofer-Grenze für jede Zone anpassen.

- **1** Drücken Sie auf die Drehsteuerung, und wählen Sie eine Zone mit einem verbundenen Subwoofer.
- **2** Halten Sie die Drehsteuerung gedrückt.

Die Anpassung für die Subwoofer-Grenze für die Zone wird angezeigt.

**3** Passen Sie die Subwoofer-Grenze an, und drücken Sie auf die Drehsteuerung, um sie einzurichten.

#### Beibehalten individueller Zonenlautstärkepegel

Wenn Sie die Lautstärke einzelner Zonen anpassen, sodass einige Zonen lauter sind als andere, wirkt sich die Anpassung der Lautstärke für Alle Zonen auf alle einzelnen Zonenlautstärkeeinstellungen aus. Wenn Sie die Lautstärke für die Option Alle auf "00" anpassen, wird standardmäßig die Lautstärke für alle Zonen auf 00 gesetzt. Außerdem werden alle individuellen Zonenlautstärkeanpassungen zurückgesetzt. Sie können die Option Lautstärkeverhältnis aktivieren, damit die individuellen Zonenlautstärkeanpassungen beibehalten werden, wenn Sie die Lautstärke für Alle auf 00 setzen.

**HINWEIS:** Diese Einstellung gilt nur für Lautstärkeanpassungen am Radio oder auf einer verbundenen ERX400 Fernbedienung. Wenn Sie die Lautstärke am Radio mit einem verbundenen Kartenplotter oder einer NRX Fernbedienung anpassen, werden die Lautstärkepegel trotzdem zurückgesetzt.

**TIPP:** Damit Sie bei der Aktivierung dieser Einstellung die besten Ergebnisse erzielen, sollten Sie als maximale Lautstärke beim Einschalten die Option "24" wählen. Weitere Informationen finden Sie im Benutzerhandbuch des Radios.

- **1** Wählen Sie **Menu button** > **Einstellungen**.
- **2** Wählen Sie den Namen der Fernbedienung.
- **3** Wählen Sie **Lautstärkeverhältnis**.

## Ausschalten von Geräten im Netzwerk

Sie können diese Fernbedienung und das Homezone-Radio ausschalten, oder Sie können alle mit dem Netzwerk verbundenen Geräte ausschalten.

- **1** Halten Sie **Power button** gedrückt.
- **2** Wählen Sie eine Option:
	- Wählen Sie **Ausschalten**, um diese Fernbedienung und das ihr zugewiesene Homezone-Radio auszuschalten.
	- Wählen Sie **Alles aus**, um alle mit dem Netzwerk verbundenen Geräte auszuschalten.

## Fusion PartyBus Netzwerk

Die Fusion PartyBus Netzwerkfunktion ermöglicht es Ihnen, mehrere kompatible Radios zusammen in einem Netzwerk zu verbinden. Dabei wird eine Kombination aus kabelgebundenen oder drahtlosen Verbindungen verwendet.

Sie können ein kompatibles Radio, z. B. das Apollo RA670 Radio, mit anderen kompatiblen Radios gruppieren, die mit dem Netzwerk verbunden sind. Gruppierte Radios können auf allen Radios in der Gruppe verfügbare Quellen teilen und die Medienwiedergabe steuern, sodass eine synchronisierte Audioausgabe auf dem Boot möglich ist. Sie können Gruppen bei Bedarf schnell auf kompatiblen Radios oder Fernbedienungen im Netzwerk erstellen, bearbeiten oder deren Gruppierung aufheben.

Verwenden Sie kompatible Radios und Fernbedienungen, sowohl gruppierte als auch nicht gruppierte Geräte, um die Lautstärke der verfügbaren Lautsprecherzonen für ein beliebiges Radio im Netzwerk anzupassen.

Informationen zum Einrichten des Fusion PartyBus Netzwerks finden Sie in den Installationsanweisungen der Fernbedienung.

## <span id="page-10-0"></span>Erstellen von Gruppen

Damit Sie eine Gruppe erstellen können, müssen Sie mehrere kompatible Radios mit dem Fusion PartyBus Netzwerk verbinden. Informationen zum Installieren und Konfigurieren des Netzwerks finden Sie in den Installationsanweisungen des Radios.

**HINWEIS:** Bei der Verwendung von Radios in Gruppen gibt es Einschränkungen sowie andere Aspekte, die zu beachten sind. Weitere Informationen finden Sie unter *[Hinweise zu Quellen gruppierter Radios](#page-11-0)*, Seite 8.

#### **1** Wählen Sie **Menu button** > **Gruppen**.

**TIPP:** Halten Sie auf einer beliebigen Seite die Taste Back button gedrückt, um das Menü Gruppen zu öffnen.

- **2** Wählen Sie den Namen des Radios, das als primäres Radio in der Gruppe dienen soll.
- **3** Wählen Sie die Radios, die Sie der Gruppe hinzufügen möchten.
- **4** Wählen Sie **Fertig**.

Auf der Quellenseite können Sie eine Quelle eines beliebigen Radios der Gruppe wählen, mit Ausnahme eines Zonenradios, z. B. des Apollo SRX400 Radios oder Quellen, die für die Verwendung im Fusion PartyBus Netzwerk deaktiviert sind.

## Bearbeiten einer Gruppe

- **1** Wählen Sie **Menu button** > **Gruppen**.
- **2** Wählen Sie den Namen einer vorhandenen Gruppe.
- **3** Wählen Sie die Radios, die Sie der Gruppe hinzufügen bzw. aus dieser entfernen möchten.
- **4** Wählen Sie **Fertig**.

## Verlassen von Gruppen

Sie können die Fusion PartyBus Gruppe verlassen, um lokale Quellen auf dem Radio wiederzugeben.

- **1** Wählen Sie **Menu button** > **Gruppen**.
- **2** Wählen Sie den Namen der vorhandenen Gruppe, die Sie verlassen möchten.
- **3** Wählen Sie die Radios, die Sie aus der Gruppe entfernen möchten.
- **4** Wählen Sie **Fertig**.

## Funktionen für gruppierte Radios

Nachdem Sie eine Gruppe mit Radios erstellt haben, sind für alle Radios in der Gruppe zusätzliche Funktionen und Optionen verfügbar.

- Nachdem Sie eine Gruppe erstellt haben, wird die Anzeige auf allen Radios in der Gruppe synchronisiert.
- Sie können auf einem beliebigen Radio in der Gruppe eine Quelle wählen, und abgesehen von wenigen Einschränkungen (*[Hinweise zu Quellen gruppierter Radios](#page-11-0)*, Seite 8) wird die Quelle gleichzeitig auf allen Radios in der Gruppe wiedergegeben (*[Auswählen einer Quelle](#page-8-0)*, Seite 5).
- Steuern Sie die Wiedergabe (z. B. Anhalten und Überspringen von Titeln) auf einem Radio in der Gruppe, und dies wirkt sich auf alle Radios in der Gruppe aus.
- Passen Sie die Lautstärke beliebiger Zonen auf einem beliebigen Radio in der Gruppe an.

**TIPP:** Beim Anpassen der Lautstärke können Sie Alle wählen, um die Lautstärke auf allen Radios in der Gruppe gleichzeitig anzupassen.

## <span id="page-11-0"></span>Hinweise zu Quellen gruppierter Radios

Beachten Sie beim Auswählen von Quellen, die über das Netzwerk wiedergegeben werden, folgende Hinweise.

- Sie können eine AirPlay® Quelle nicht mit gruppierten Radios teilen. Mit der AirPlay 2-Software können Sie Inhalt auf mehreren Radios im Netzwerk wiedergeben, allerdings dürfen die Radios nicht gruppiert sein.
- Wenn Audioquellen über ein Datennetzwerk gestreamt werden, kommt es bei der synchronisierten Audioausgabe zu einer kurzen Verzögerung, die evtl. wahrnehmbar ist, wenn Sie außerdem eine externe Audioquelle verwenden.
	- Wenn Sie einen Fernseher über einen optischen Ausgang mit einem Radio verbunden haben und weiterhin die Lautsprecher des Fernsehers verwenden, kommt es zu einer Verzögerung zwischen dem Ton der Fernsehlautsprecher und der optischen Tonausgabe, die auf den gruppierten Radios gestreamt wird.
	- Wenn Sie einen Radiosender synchronisieren und denselben Radiosender auf einem nicht im Netzwerk befindlichen Radio einstellen, kommt es zu einer Verzögerung zwischen dem Ton des nicht im Netzwerk befindlichen Radios und dem Ton des Radiosenders, der auf den gruppierten Radios gestreamt wird.
	- Sie können diese Verzögerung eliminieren, indem Sie für die Quelle die Einstellung Gruppe aktiviert ändern, allerdings kann die Quelle nicht mit gruppierten Radios geteilt werden.

**HINWEIS:** Sie können die Einstellungen nicht ändern, wenn ein Radio zu einer Gruppe gehört. Sie müssen das Radio aus der Gruppe entfernen, bevor Sie Einstellungen ändern.

## Gruppensynchronisierung

Standardmäßig werden erstellte Gruppen nicht beibehalten, wenn Sie Radios in der Gruppe ausschalten. Wenn Sie ein einzelnes Radio der Gruppe ausschalten, verlässt es die Gruppe. Wenn Sie das Hauptradio der Gruppe ausschalten, wird die Gruppe aufgelöst. Sie können die Gruppensynchronisierung aktivieren, damit ein Radio nach dem Ausschalten weiterhin in der Gruppe bleibt. Das Verhalten der Gruppensynchronisierung variiert abhängig davon, wie Sie die Radios aus- und einschalten.

• Wenn Sie ein synchronisiertes Radio entweder mit der Einschalttaste am Radio oder mit einem physischen Schalter an der Zündleitung (rote Leitung) aus- und einschalten, werden alle synchronisierten Radios in der Gruppe zusammen aus- und eingeschaltet. Dies gilt für alle synchronisierten Radios in der Gruppe, unabhängig davon, ob ein Radio das Hauptradio der Gruppe ist.

**HINWEIS:** Wenn Sie im Einschaltmenü eines Radios die Option Alles aus wählen, werden alle Radios im Netzwerk ausgeschaltet und zwar sogar dann, wenn sie nicht in einer Gruppe sind oder wenn die Gruppensynchronisierung aktiviert ist.

- Wenn Sie ein synchronisiertes Radio mit einem physischen Schalter an der Stromleitung (gelbe Leitung) ausund einschalten, ist das Verhalten der anderen synchronisierten Radios der Gruppe unterschiedlich:
	- Wenn das synchronisierte Radio das Hauptradio der Gruppe ist und Sie es mit einem physischen Schalter an der Stromleitung ausschalten, bleiben die anderen synchronisierten Radios der Gruppe eingeschaltet, allerdings verlassen sie die Gruppe. Wenn Sie das Hauptradio wieder einschalten, treten die anderen synchronisierten Radios der Gruppe wieder bei.
	- Wenn das synchronisierte Radio nicht das Hauptradio der Gruppe ist und Sie es mit einem physischen Schalter an der Stromleitung aus- und einschalten, bleiben alle anderen synchronisierten Radios der Gruppe eingeschaltet und in der Gruppe. Wenn Sie das Radio wieder einschalten, tritt es der Gruppe wieder bei.

#### <span id="page-12-0"></span>Aktivieren der Gruppensynchronisierung

Sie müssen das Radio aus einer bestehenden Gruppe entfernen, bevor Sie die Einstellung Gruppensynchronisierung aktivieren können. Sie können Einstellungen nicht aktualisieren, wenn ein Radio zu einer Gruppe gehört.

Sie müssen diese Einstellung auf jedem Radio aktivieren, auf dem die Gruppeneinstellungen nach einem Neustart beibehalten werden sollen.

- **1** Wählen Sie **Menu button** > **Einstellungen**.
- **2** Wählen Sie den Namen des Radios.
- **3** Wählen Sie **Energieoptionen** > **Gruppensynchronisierung**.

Auf dem Radio werden Gruppeneinstellungen nach einem Neustart beibehalten.

**4** Wiederholen Sie die Schritte bei Bedarf für zusätzliche Radios.

**HINWEIS:** Sie müssen auf allen vernetzen Radios die Einstellung Gruppensynchronisierung aktivieren, damit die Synchronisierung ordnungsgemäß funktioniert.

# Allgemeine Einstellungen

Wählen Sie Menu button, wählen Sie den Namen der Fernbedienung und anschließend die Option Einstellungen. **HINWEIS:** Wenn Sie den Namen des derzeit bedienten Radios wählen, bevor Sie Einstellungen wählen, können Sie die Einstellungen des Radios anstelle der Einstellungen der Fernbedienung anpassen.

Wenn sich ein Radio in einer Gruppe befindet, können Sie keine Einstellungen auf diesem Radio ändern.

Die folgenden Beschreibungen der Einstellungen gelten nur für die Fernbedienung. Informationen zu Einstellungen, die speziell für das Radio gelten, finden Sie im Benutzerhandbuch des Radios.

**Gerätename**: Weist der Fernbedienung einen Namen zu, damit sie besser im Netzwerk identifiziert werden kann. **Sprache**: Legt die auf der Fernbedienung verwendete Sprache fest.

**Energieoptionen > Stromsparmodus**: Deaktiviert die LCD-Hintergrundbeleuchtung nach einer Minute der Inaktivität, um Strom zu sparen.

**Homezone zuweisen**: Weisen Sie die Standardzone eines verbundenen Radios für die Fernbedienung zu. **Netzwerk**: Passt die Netzwerkeinstellungen an (*[Netzwerkeinstellungen](#page-13-0)*, Seite 10).

**Aktualisieren**: Aktualisiert die Fernbedienung oder setzt sie zurück (*Aktualisierungsoptionen*, Seite 9). **Info**: Zeigt die Softwareversion der Fernbedienung an.

## Aktualisierungsoptionen

Wählen Sie Menu button, wählen Sie den Namen des Geräts und anschließend die Option **Einstellungen** > **Aktualisieren**.

**ERX-Fernbedienung**: Aktualisiert die Fernbedienung über ein Radio, das mit dem ETHERNET Anschluss oder dem Fusion PartyBus Netzwerk verbunden ist. Dabei wird eine gültige Software-Update-Datei auf einem USB-Stick verwendet, der mit dem Radio verbunden ist (*[Software-Updates](#page-14-0)*, Seite 11).

**Werkseinstellungen**: Stellt für alle Einstellungen die Werksstandards wieder her.

## <span id="page-13-0"></span>Netzwerkeinstellungen

Wählen Sie **Source button** > **Einstellungen**. Wählen Sie den Namen des Radios und anschließend die Option Netzwerk.

- **DHCP-Client**: Richtet das Gerät als DHCP-Client ein. Dies ist die Standardeinstellung für alle Geräte, die nicht als DHCP-Server konfiguriert sind.
- **Statische IP**: Ermöglicht es Ihnen, eine statische IP-Adresse für das Gerät einzurichten (*Einrichten einer statischen IP-Adresse*, Seite 10).
- **Garmin-Marinenetzwerk**: Ermöglicht die Verwendung des Geräts in einem Garmin® Marinenetzwerk, damit es von verbundenen Garmin Kartenplottern angezeigt und bedient werden kann.
- **Reset**: Setzt die Netzwerkkonfiguration der Fernbedienung auf Werkseinstellungen zurück.

**Hinweise**: Zeigt Informationen zur Netzwerkkonfiguration an.

**Speichern**: Ermöglicht es Ihnen, Änderungen an den Netzwerkeinstellungen zu speichern.

### Einrichten des Geräts als DHCP-Client

Dieses Gerät ist standardmäßig als DHCP-Client eingerichtet. Wenn das Gerät als DHCP-Client eingerichtet ist, ist das Gerät für die Verwendung in einem Netzwerk mit einem DHCP-Server konfiguriert. Ist im Netzwerk kein DHCP-Server vorhanden, weist sich das Gerät nach einer kurzen Verzögerung selbst eine eigene lokale IP-Adresse zu.

**HINWEIS:** Obwohl die Fusion PartyBus Geräte auch ohne einen DHCP-Server im Netzwerk miteinander kommunizieren können, dauert es nach dem Einschalten der Geräte länger, bis sie eine Verbindung miteinander hergestellt haben. Es wird nachdrücklich empfohlen, einen ordnungsgemäß konfigurierten DHCP-Server im Netzwerk einzurichten, um die besten Ergebnisse zu erzielen.

- **1** Wählen Sie **Menu button** > **Einstellungen**.
- **2** Wählen Sie den Namen dieses Geräts.
- **3** Wählen Sie **Netzwerk** > **DHCP-Client** > **Speichern**.

#### Einrichten einer statischen IP-Adresse

Wenn das Radio als statische IP konfiguriert ist, wird ihm automatisch die IP-Adresse 192.168.0.1 zugewiesen. Sie können diese IP-Adresse ändern.

Wenn das Radio ein DHCP-Client im Netzwerk ist und der DHCP-Server dem Radio nicht automatisch eine IP-Adresse zuweisen soll, können Sie eine statische IP-Adresse einrichten.

**HINWEIS:** Jedes Gerät im Netzwerk muss über eine eindeutige IP-Adresse verfügen. Wenn Sie eine statische IP-Adresse wählen, die mit der IP-Adresse im Netzwerk übereinstimmt, funktionieren die Geräte nicht ordnungsgemäß.

- **1** Wählen Sie **Menu button** > **Einstellungen**.
- **2** Wählen Sie den Namen der Fernbedienung.
- **3** Wählen Sie **Netzwerk** > **Statische IP**.
- **4** Wählen Sie eine Option:
	- Wählen Sie zum Einrichten der IP-Adresse die Option **IP**, und geben Sie die IP-Adresse ein.
	- Wählen Sie zum Einrichten der Teilnetzmaske die Option **Maske: %1**, und geben Sie die Teilnetzmaske ein. **HINWEIS:** Die Teilnetzmaske muss mit allen anderen Geräten im Netzwerk übereinstimmen, um ordnungsgemäß zu funktionieren. Eine typische Teilnetzmaske ist 255.255.255.0.
	- Wählen Sie zum Einrichten der standardmäßigen Gateway-IP-Adresse die Option **Gateway**, und geben Sie die Gateway-IP-Adresse ein.

**HINWEIS:** Das Standard-Gateway wird in der Regel als IP-Adresse des DHCP-Servers im Netzwerk eingerichtet.

**5** Wählen Sie **Speichern**.

# Weitere Informationen

## <span id="page-14-0"></span>Registrieren des Fusion-Geräts

Helfen Sie uns, unseren Service weiter zu verbessern, und füllen Sie die Online-Registrierung noch heute aus.

- Rufen Sie die Website [garmin.com/account/register/](https://garmin.com/account/register/) auf.
- Bewahren Sie die Originalquittung oder eine Kopie an einem sicheren Ort auf.

## Reinigen des Geräts

- **1** Befeuchten Sie ein weiches, sauberes und fusselfreies Tuch mit klarem Wasser.
- **2** Wischen Sie das Gerät vorsichtig ab.

## Software-Updates

Sie müssen die Software dieses Geräts mit einem verbundenen kompatiblen Radio oder über die Fusion-Link™ App aktualisieren.

Sie erzielen die besten Ergebnisse, wenn Sie die Software aller Fusion Geräte regelmäßig aktualisieren.

#### Aktualisieren der Software der Fernbedienung mit einem USB-Stick

Sie können die Software der Fernbedienung über ein kompatibles Radio im Netzwerk mit einem USB-Stick aktualisieren.

#### *HINWEIS*

Schalten Sie das Gerät während eines Software-Updates nicht aus, und trennen Sie es auch nicht von der Stromversorgung. Wenn die Stromversorgung während eines Software-Updates getrennt wird, reagiert das Gerät evtl. nicht mehr.

#### **HINWEIS:**

- Sie können die Software nicht mit einem USB-Stick aktualisieren, der im NTFS-Dateisystem formatiert ist. Falls beim Aktualisieren des Geräts Probleme auftreten, formatieren Sie den USB-Stick im FAT32- Dateisystem, und versuchen Sie erneut, das Update durchzuführen.
- Während des Updates führt das Gerät u. U. mehrere Neustarts durch. Das ist normal.
- Sie können nur neuere Softwareversionen auf das Gerät laden.
- **1** Rufen Sie unter [support.garmin.com](http://support.garmin.com) die Softwareseite für Ihr Gerät auf, und laden Sie die Update-Datei herunter.
- **2** Extrahieren Sie den Inhalt der ZIP-Datei in das Stammverzeichnis des USB-Speichergeräts. Der Inhalt des Software-Updates befindet sich im Ordner "Garmin".
- **3** Verbinden Sie das USB-Speichergerät mit dem USB-Anschluss eines kompatiblen Fusion PartyBus Radios im Netzwerk.
- **4** Wählen Sie auf dem ERX400 Gerät die Option **Menu button** > **Einstellungen**.
- **5** Wählen Sie den Namen der Fernbedienung.
- **6** Wählen Sie **Aktualisieren** > **ERX-Fernbedienung**.

**TIPP:** Wenn das Radio mit dem USB-Speichergerät über ein Display verfügt, können Sie die Aktualisierung der Fernbedienung auch über das Einstellungsmenü Aktualisieren des Radios starten.

Das Radio überträgt die Update-Datei über das Netzwerk auf die Fernbedienung. Die Fernbedienung aktualisiert die Software und führt dann einen Neustart durch.

#### <span id="page-15-0"></span>Aktualisieren der Software der Fernbedienung mit der Fusion Link-App

Sie müssen die Fusion-Link App über einen WLAN-Router oder einen WLAN-Access-Point mit dem Netzwerk verbinden, um die Software zu aktualisieren. Ein Update der Software über eine Bluetooth Verbindung ist nicht möglich.

Wenn das Fusion PartyBus Netzwerk über einen WLAN-Router oder einen WLAN-Access-Point verfügt, können Sie die Software der Fernbedienung über die Fusion-Link App aktualisieren, die für kompatible Apple® oder Android™ Geräte im Apple App Store™ oder im Google Play™ Store verfügbar ist.

#### *HINWEIS*

Schalten Sie das Gerät während eines Software-Updates nicht aus, und trennen Sie es auch nicht von der Stromversorgung. Wenn die Stromversorgung während eines Software-Updates getrennt wird, reagiert das Gerät evtl. nicht mehr.

#### **HINWEIS:**

- Während des Updates führt das Gerät u. U. mehrere Neustarts durch. Das ist normal.
- Sie können nur neuere Softwareversionen auf das Gerät laden.
- **1** Verbinden Sie das Mobilgerät mit einem WLAN-Router oder einem WLAN-Access-Point im Fusion PartyBus Netzwerk.
- **2** Öffnen Sie die Fusion-Link App, und stellen Sie sicher, dass Sie die Fernbedienung in der App sehen können.
- **3** Wenn keine Verbindung zwischen Fusion PartyBus und Internet besteht, trennen Sie das Mobilgerät vom WLAN-Router oder vom WLAN-Access-Point.
- **4** Wählen Sie in der Fusion-Link App die Option **Settings symbol** > **Nach Updates suchen** > **MS-ERX400** > **Herunterladen**.

Die Software-Update-Datei wird von der App heruntergeladen.

- **5** Wenn keine Verbindung zwischen Fusion PartyBus und Internet besteht, stellen Sie, nachdem die Update-Datei von der App heruntergeladen wurde, erneut eine Verbindung zwischen dem Mobilgerät und dem WLAN-Router oder WLAN-Access-Point im Fusion PartyBus Netzwerk her.
- **6** Wählen Sie in der Fusion-Link App den Namen der Fernbedienung.
- **7** Wählen Sie **Settings symbol** > **Allgemein** > **Software-Updates** > **Online-Software-Update**.

Das Software-Update wird von der App über das Wi‑Fi® Netzwerk auf die Fernbedienung übertragen. Die Fernbedienung aktualisiert die Software und führt dann einen Neustart durch.

## Fehlerbehebung

#### Das Radio reagiert nicht beim Betätigen der Tasten

- Halten Sie **Power button** gedrückt, bis sich das Radio ausschaltet. Schalten Sie es dann wieder ein, um das Radio zurückzusetzen.
- Trennen Sie die Stromversorgung des Radios für zwei Minuten, um das Radio zurückzusetzen.

#### <span id="page-16-0"></span>Fehlerbehebung des Netzwerks

Wenn Fusion PartyBus Geräte im Netzwerk nicht angezeigt werden oder nicht verbunden werden können, führen Sie diese Schritte durch.

- Vergewissern Sie sich, dass alle Fusion PartyBus Geräte, Netzwerkswitches, Router und WLAN-Access-Points mit dem Netzwerk verbunden und eingeschaltet sind.
- Vergewissern Sie sich, dass drahtlose Fusion PartyBus Geräte mit einem WLAN-Router oder WLAN-Access-Point im Netzwerk verbunden sind.

**HINWEIS:** Kabelgebundene Verbindungen sind zuverlässiger als drahtlose Verbindungen. Sie sollten Geräte nach Möglichkeit mit einem Netzwerkkabel mit dem Netzwerk verbinden.

- Vergewissern Sie sich, dass nur ein Gerät (entweder ein Radio oder ein Router) als DHCP-Server konfiguriert ist.
- Ändern Sie den Kanal am Router oder am WLAN-Access-Point, um zu testen, ob es Störungen gibt, und um diese zu beseitigen.

Möglicherweise kommt es zu Funkstörungen, wenn sich viele WLAN-Access-Points in der Nähe befinden.

- Trennen Sie Bluetooth Geräte, um zu testen, ob es Störungen gibt, und um diese zu beseitigen. Wenn Sie ein Bluetooth Gerät mit einem Radio verbinden, das als WLAN-Access-Point oder -Client konfiguriert ist, wird ggf. die Funkleistung eingeschränkt.
- Falls beim Herstellen der Verbindung Probleme auftreten, stellen Sie sicher, dass der Router Verbindungen über das 2,4-GHz-Band unterstützt.

Wenn Sie eine Verbindung mit einem WLAN-Router herstellen, beachten Sie, dass dieses Gerät nur mit Verbindungen über das 2,4-GHz-Band kompatibel ist. Eine Verbindung mit einem 5-GHz-Band ist nicht möglich.

- Wenn Sie statische IP-Adressen konfiguriert haben, stellen Sie sicher, dass jedes Gerät über eine eindeutige IP-Adresse verfügt, dass die ersten drei Ziffernblöcke der IP-Adressen übereinstimmen und dass die Teilnetzmasken auf allen Geräten identisch sind.
- Falls Sie Konfigurationsänderungen vorgenommen haben, die zu Netzwerkproblemen führen könnten, setzen Sie alle Netzwerkeinstellungen auf Werksstandards zurück.

#### Netzwerkstatussymbole

Auf einigen Seiten des Geräts wird ein Netzwerkstatussymbol angezeigt. In der folgenden Tabelle finden Sie Informationen zu den Symbolen und zur Diagnose von Problemen mit dem Fusion PartyBus Netzwerk.

Das Gerät ist ordnungsgemäß mit einem Netzwerk verbunden.

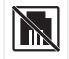

Das Gerät kann das Netzwerk nicht erkennen. Evtl. ist ein Netzwerkkabel nicht verbunden, oder es liegen andere Probleme mit dem Netzwerk vor.

## <span id="page-17-0"></span>Technische Daten

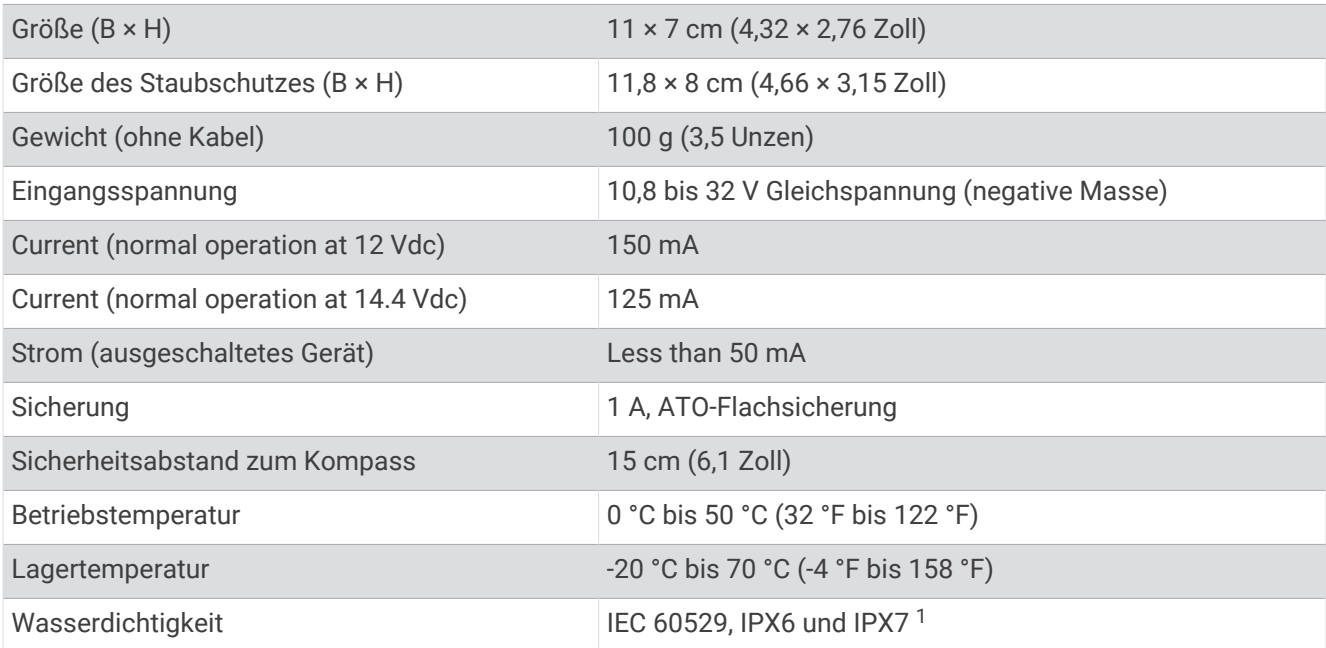

## Abmessungen

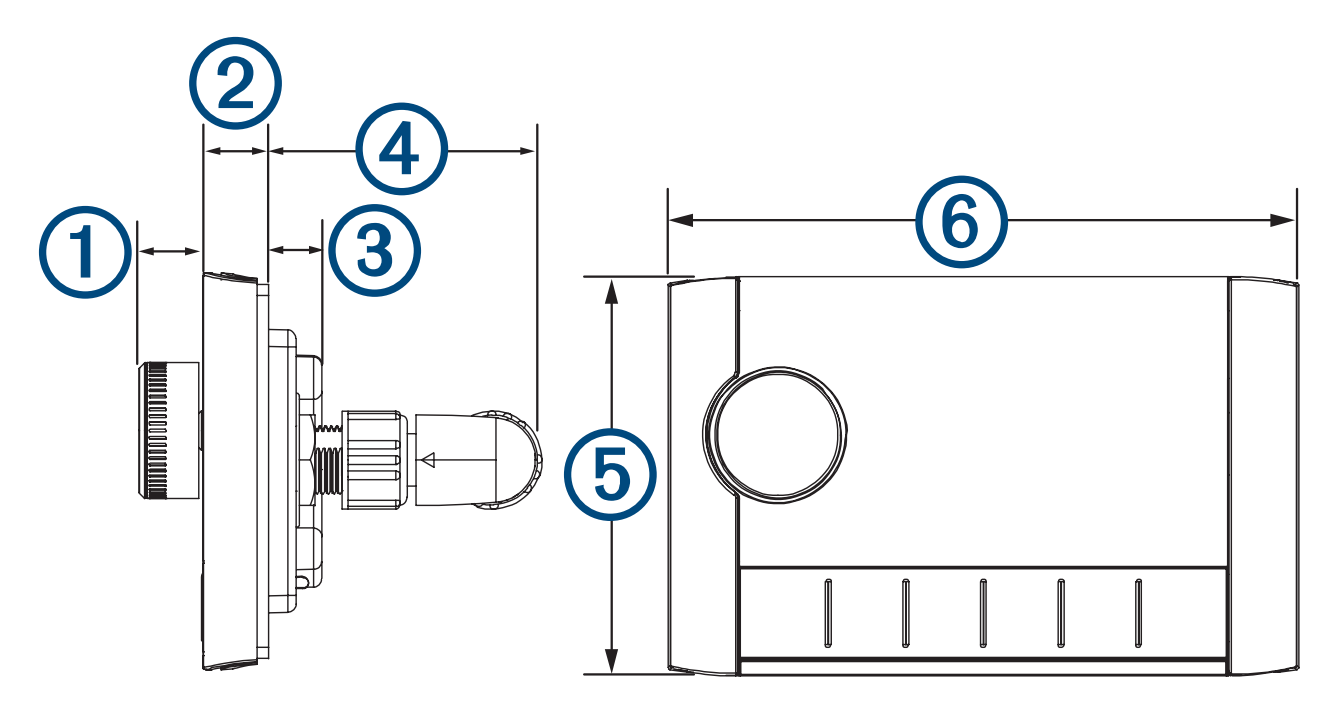

<sup>&</sup>lt;sup>1</sup> Das Gerät widersteht dem Eindringen von Wasser in einer Tiefe von bis zu 1 m bis zu 30 Minuten lang und bietet Schutz vor starkem Strahlwasser. Weitere<br>Informationen finden Sie unter [www.garmin.com/waterrating](http://www.garmin.com/waterrating).

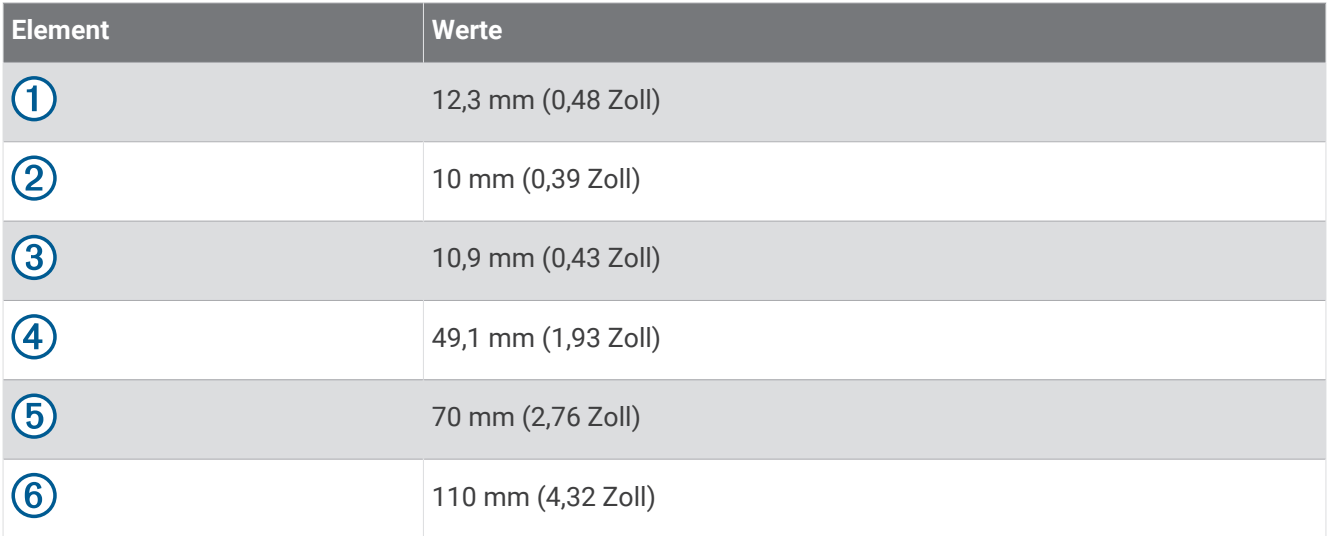